# **ОГЛАВЛЕНИЕ**

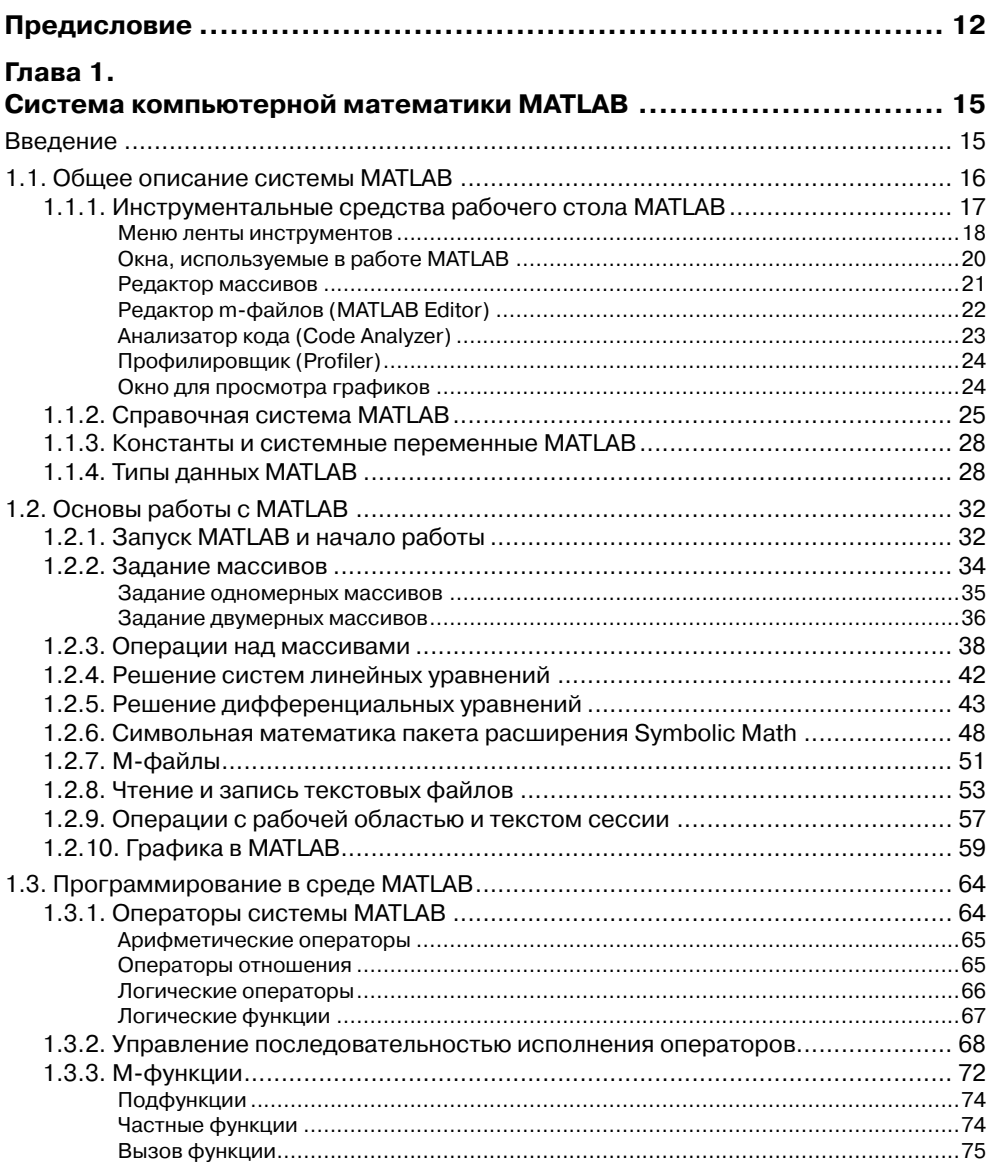

\_\_\_\_\_\_\_\_\_\_\_\_\_\_

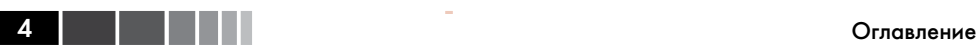

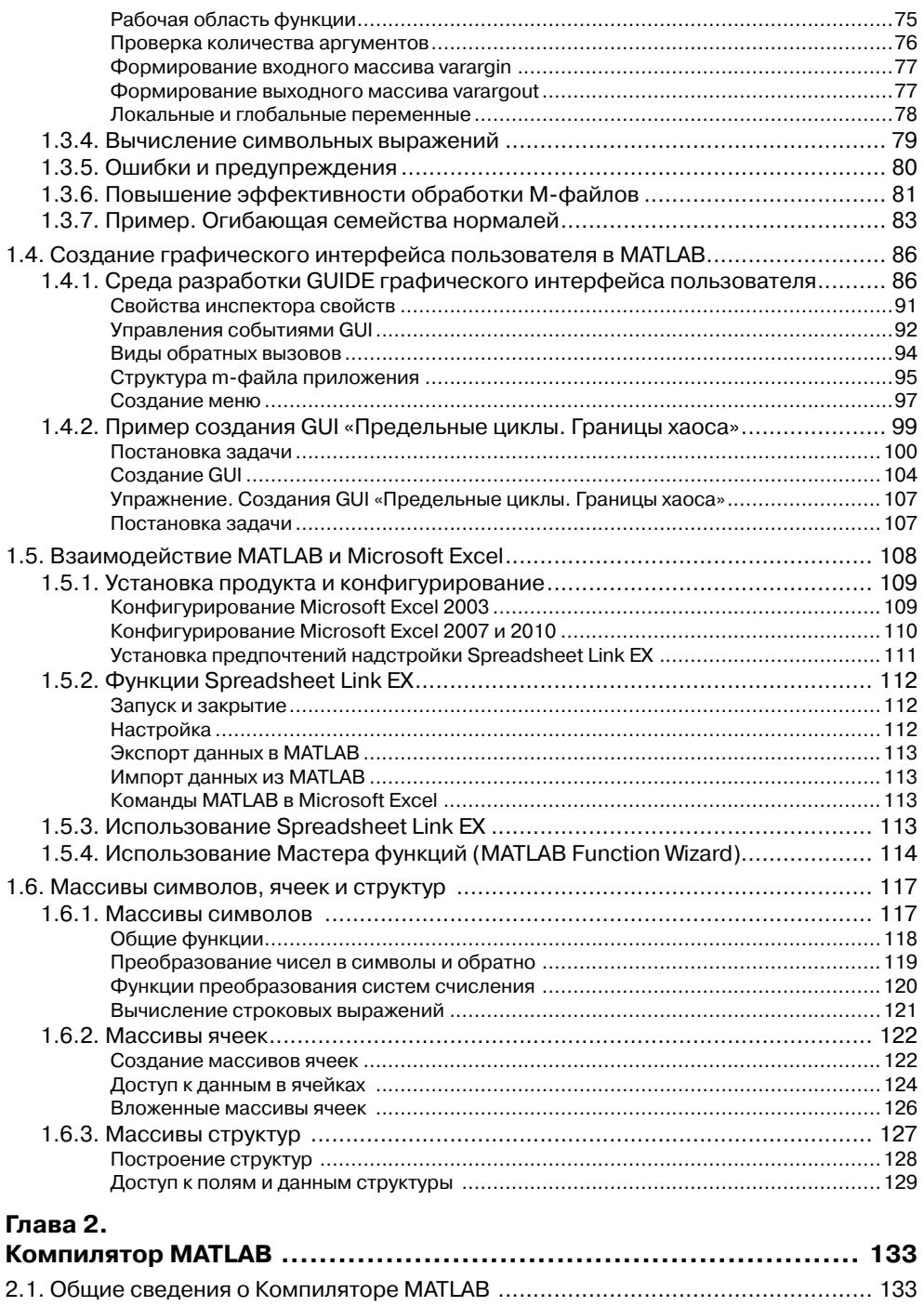

#### Оглавление

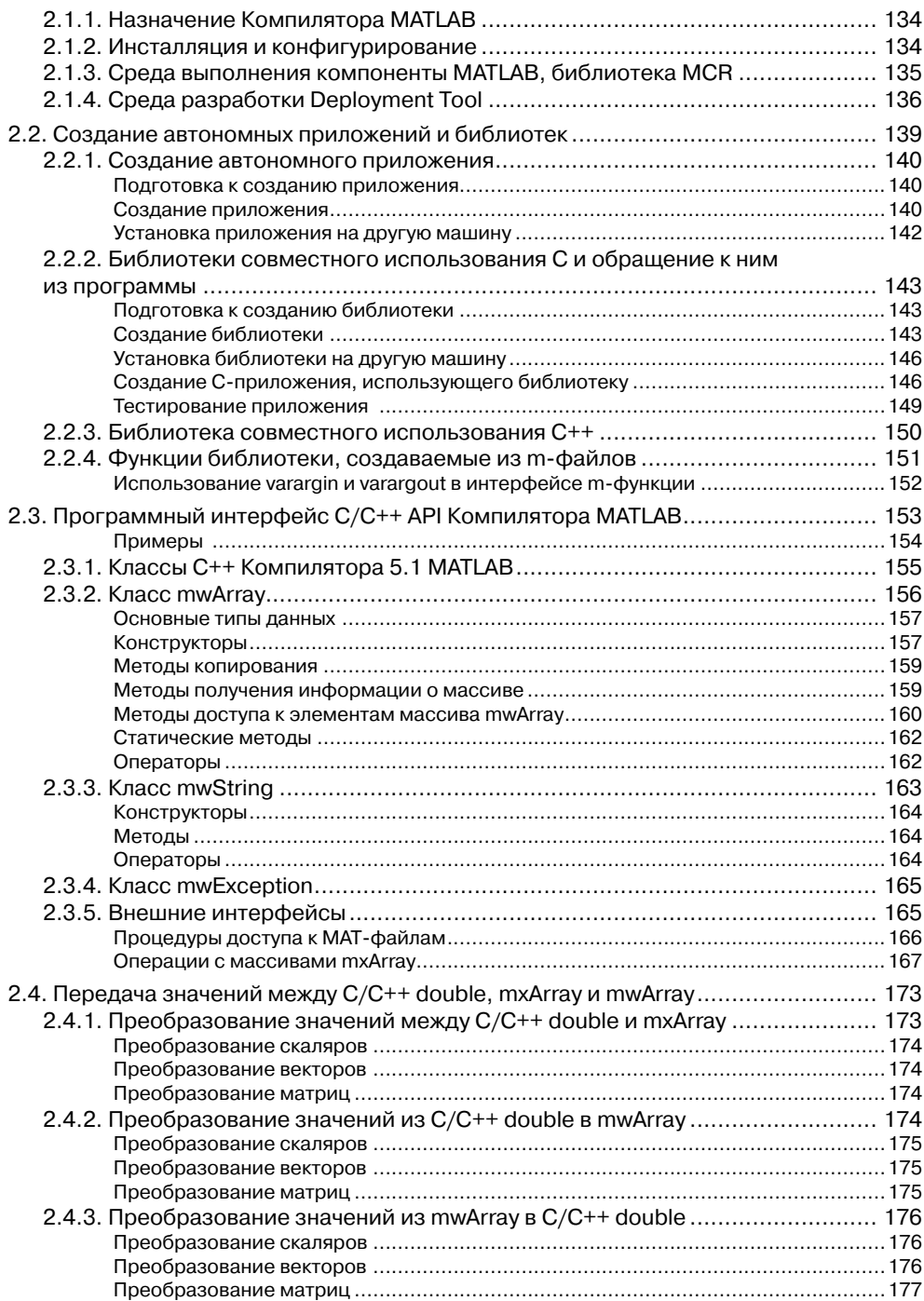

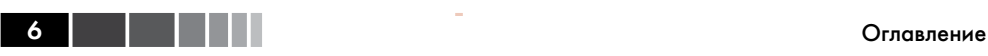

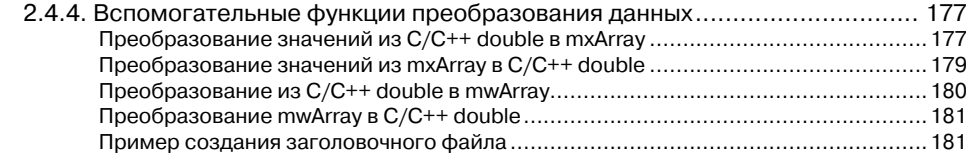

### **Глава 3.**

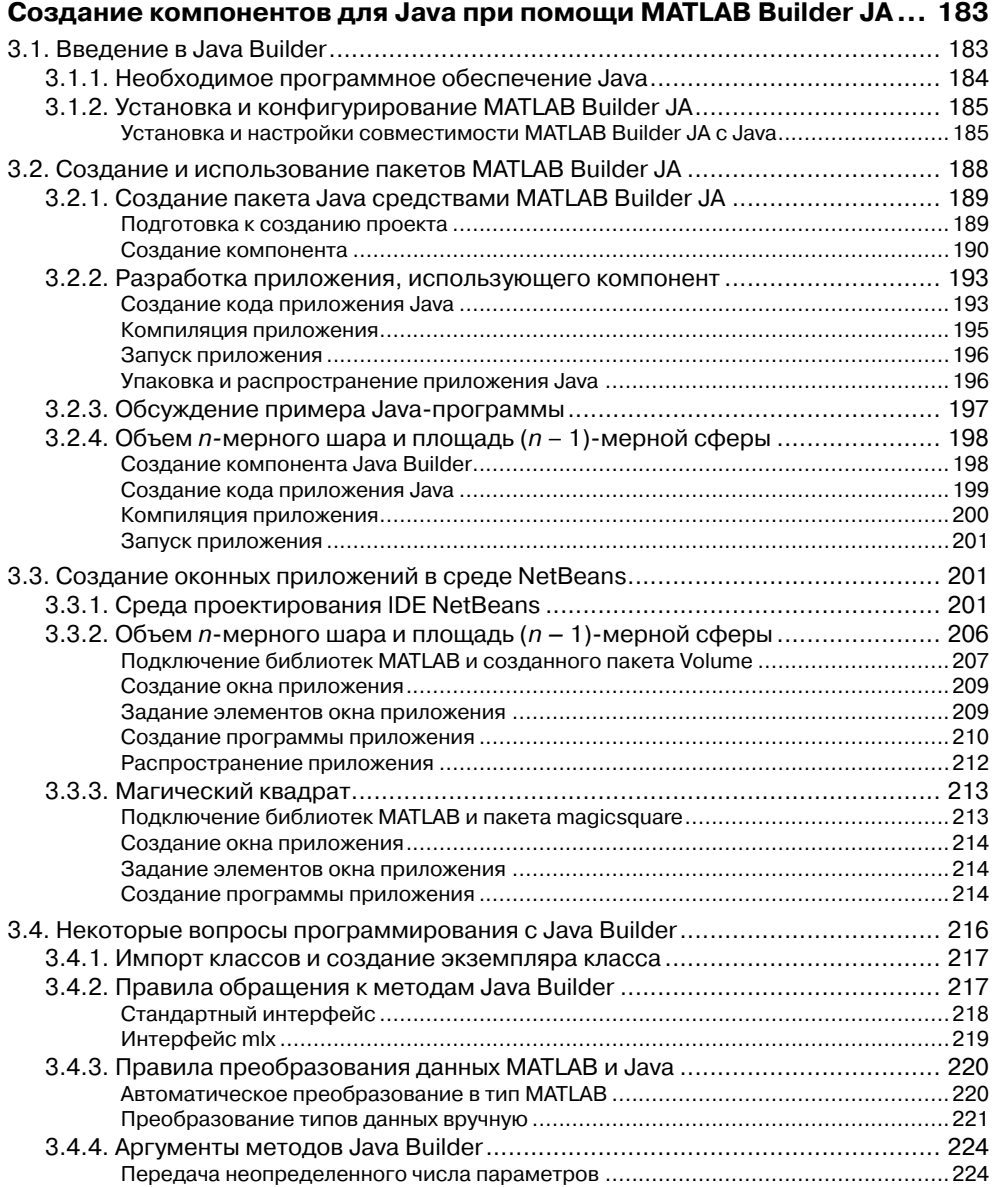

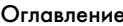

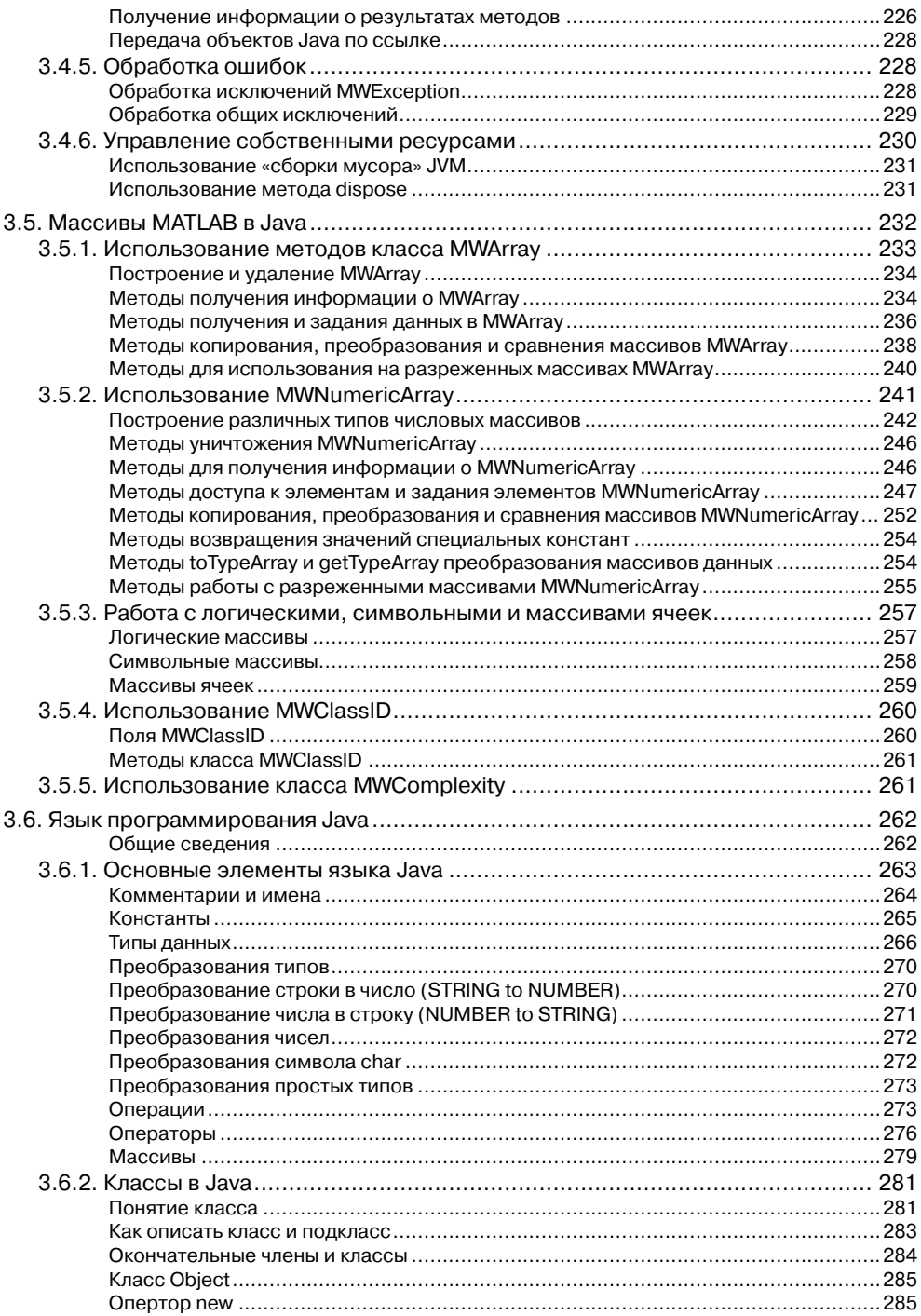

ОГЛАВНИЕ 7

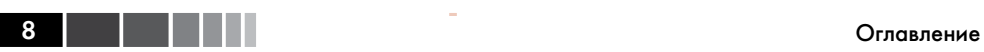

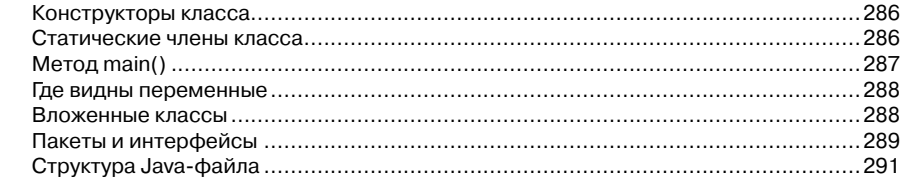

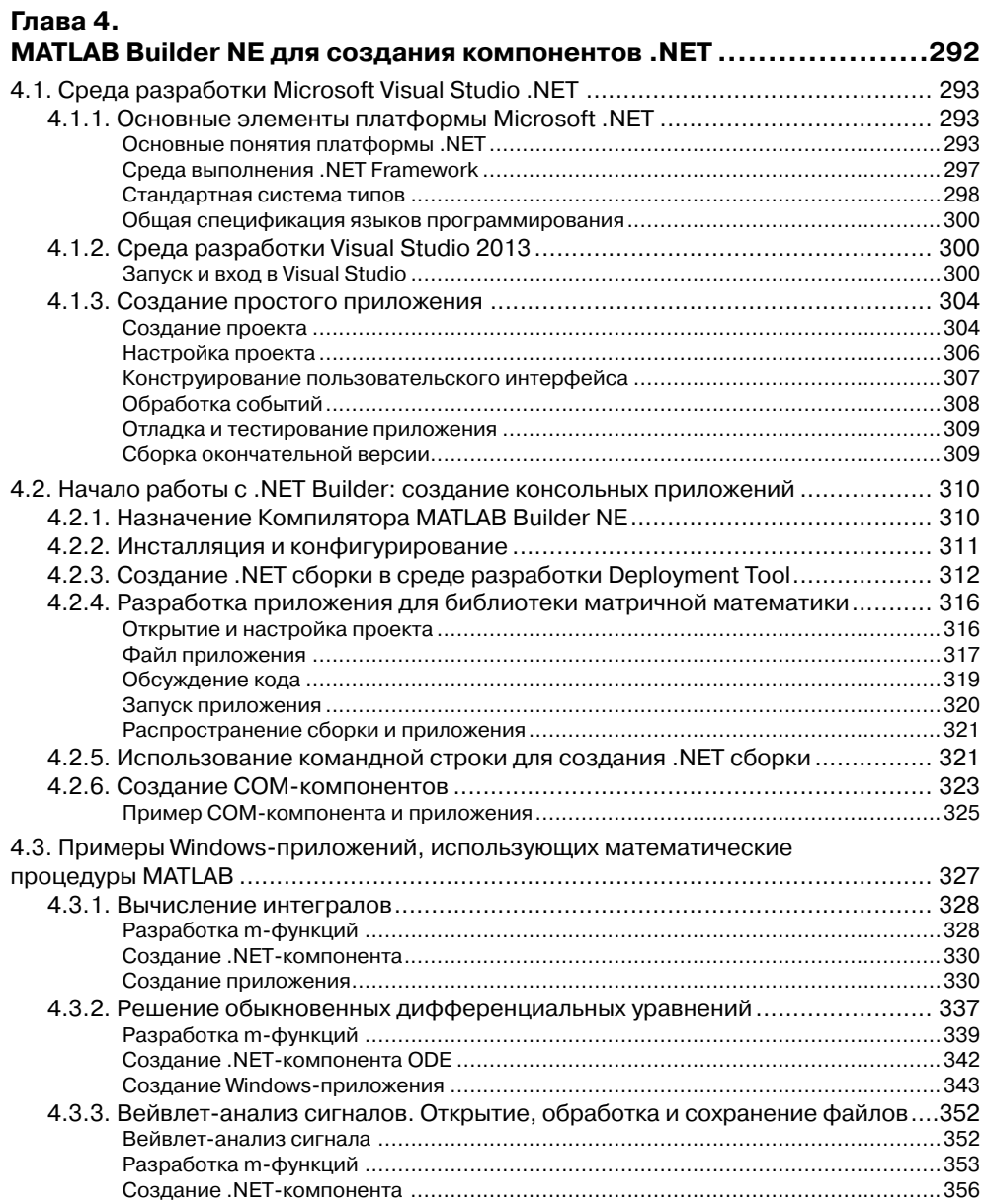

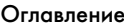

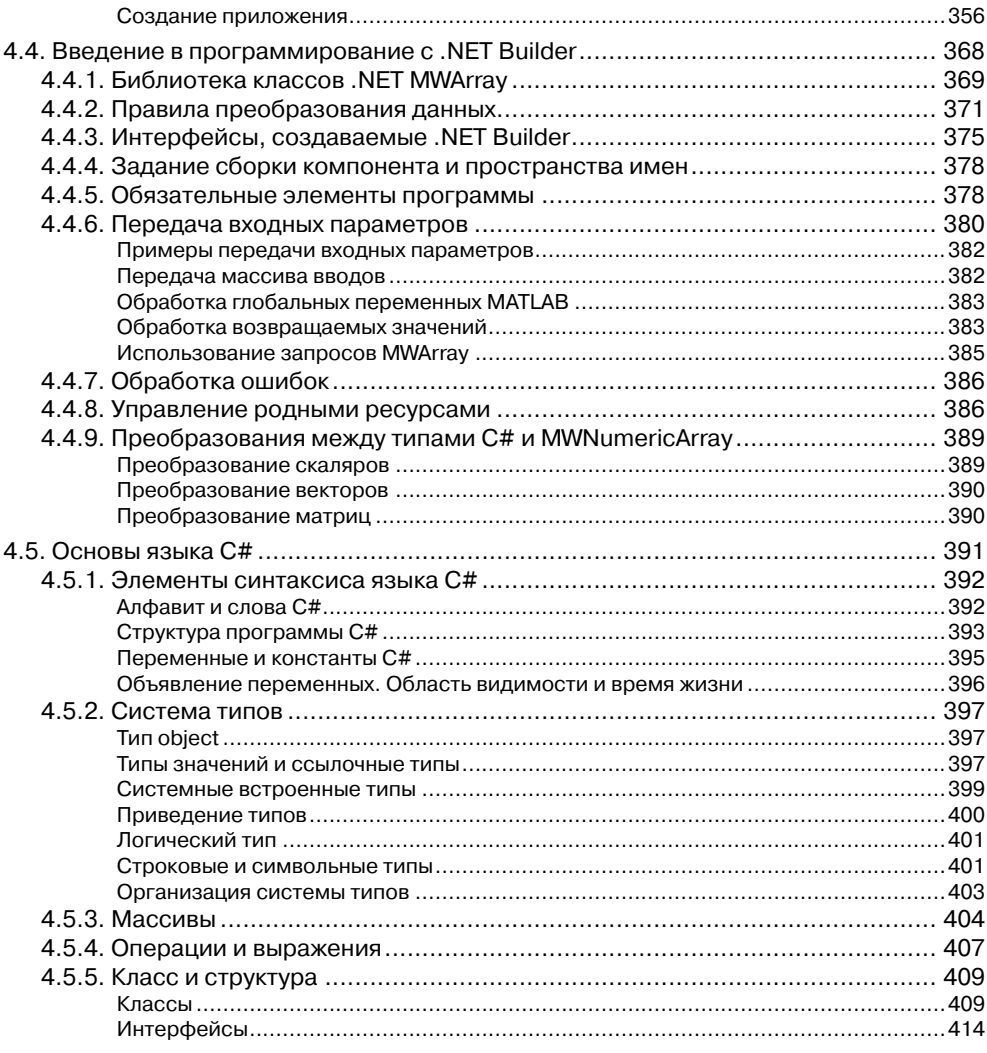

## Глава 5.

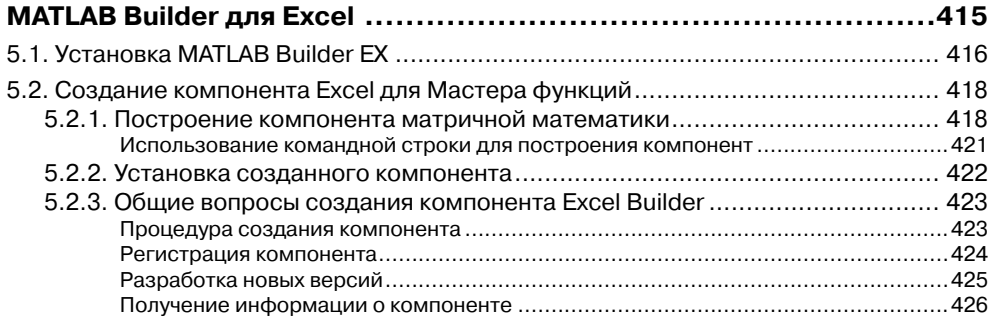

## **10 Оглавление** Оглавление

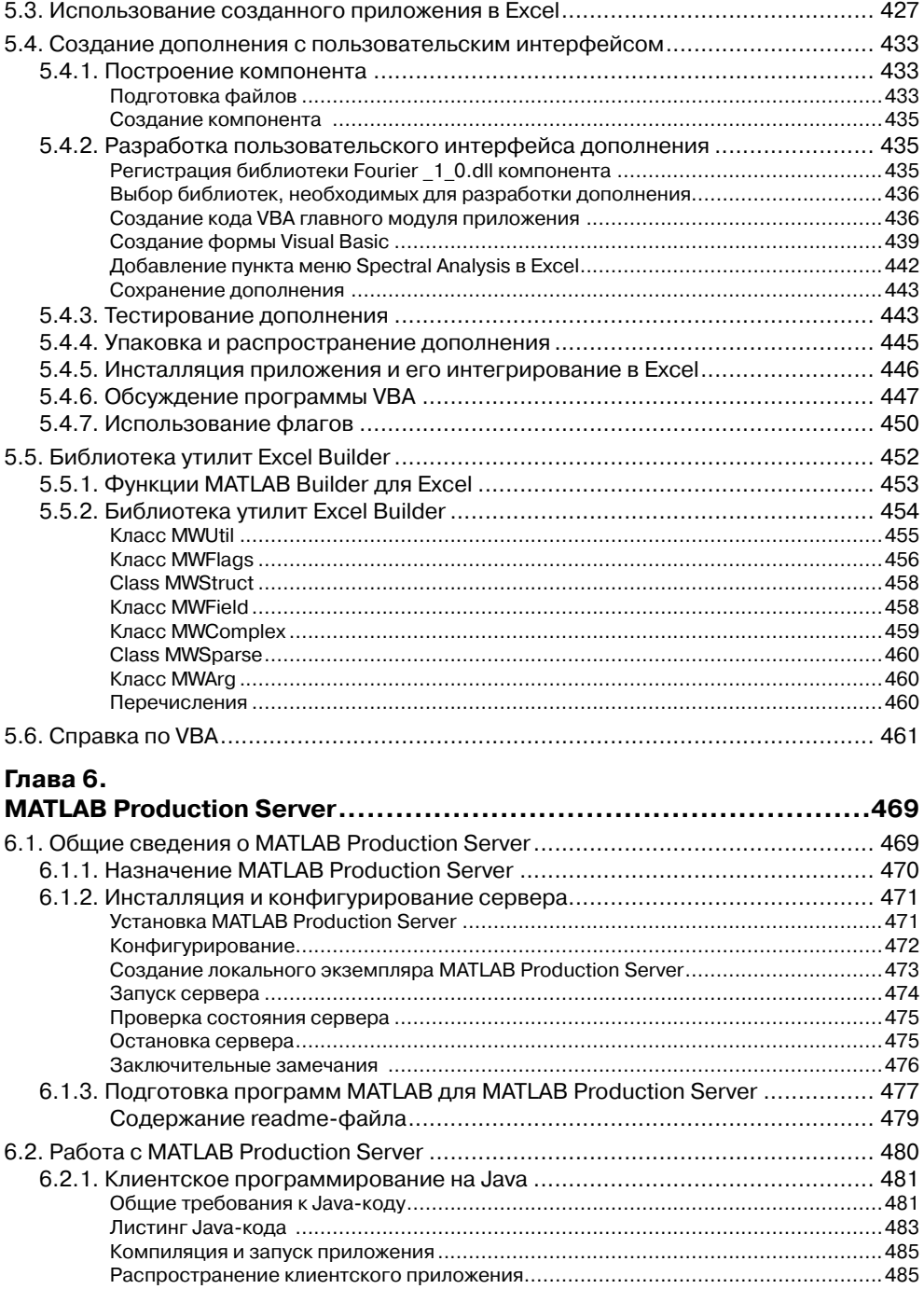

à.

## Оглавление 11 июля при применении при применении при применении при применении при применении при при при при

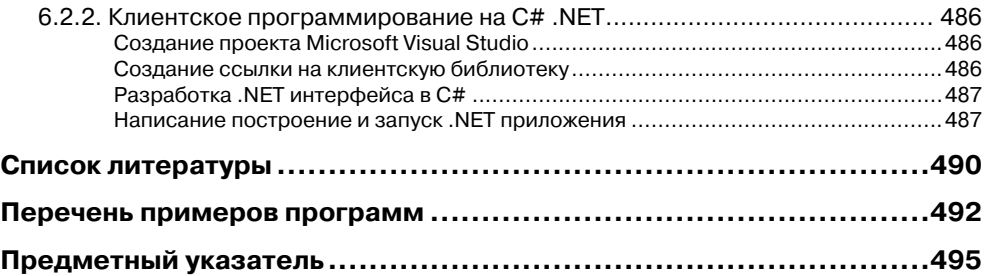

# **ПРЕДИСЛОВИЕ**

Как известно, система MATLAB является одной из наиболее мощных универсальных систем компьютерной математики. Возможности системы МАТLAВ уникальны. Список основных функций MATLAB (не включая специализированных функций пакетов расширений) содержит более 1000 наименований. Кроме встроенных процедур, система MATLAB имеет чрезвычайно легкий в использовании язык программирования высокого уровня, основанный на таких мощных типах данных, как многомерные числовые массивы, массивы символов, ячеек и структур МАТLAВ. Однако программы, написанные на m-языке MATLAB, работают только в среде МАТLAВ. Поэтому хотелось бы иметь нечто подобное для других языков программирования. Оказывается это возможно! Система МАТLAВ предлагает классы, которые представляют основные типы данных MATLAB для многих других языков программирования. Первоначально такие классы были разработаны для языка C/C++ в составе математической библиотеки C/C++ MATLAB. Эта библиотека включает огромное количество математических функций, которые можно использовать в C/C++. Начиная с выпуска MATLAB R14 (2007 г.), корпорация MathWorks отказалась от дальнейшего развития математических библиотек С/С++, существенно изменив и расширив возможности пакета MATLAB Compiler - Компилятора MATLAB. При этом были разработаны такие расширения MATLAB Compiler, как: MATLAB Builder для Java - пакет расширения для создания и использования компонентов для языка Java; MATLAB Builder для Excel - пакет расширения для создания и использования дополнений (Add-Ins) Excel; MATLAB Builder для .NET - пакет расширения для создания и использования компонентов в среде .NET Framework. Для обеспечения работы компонентов, созданных Компилятором MATLAB, разработана универсальная среда MCR исполнения компонентов МАТLAB. Программа, созданная на других языках программирования и использующая скомпилированные функции MATLAB, выполняется только с MCR. Сама система MATLAB для работы приложения не требуется. Созданные компоненты MATLAB и приложения, их использующие, могут свободно распространяться вместе со средой исполнения MCR.

Данная книга является обновленным и переработанным изданием книги [См2]. Рассмотрим кратко содержание книги по главам.

Первая глава содержит первоначальные сведения о системе MATLAB R2014a. Глава предназначена для читателей, которые владеют программированием, но не на MATLAB. Глава содержит описание работы с числовыми массивами, мас-

#### Предисловие

сивами символов, ячеек и структур, а также основы программирования в среде МАТLAВ, включая работу с таблицами Excel и создание графического интерфейса пользователя

Вторая глава посвящена описанию пакета расширения MATLAB Compiler версии 5.1 (для MATLAB R2014a). Возможности Компилятора огромны, он поддерживает почти все функциональные возможности МАТLAB. Компилятор MATLAB из m-файлов MATLAB может создать С или C++ автономные консольные приложения и библиотеки общего доступа (dll). Изложение материала сопровождается обсуждением простых примеров. Предполагается, что читатель знаком с основами языка  $C_{++}$ .

Глава 3 посвящена созданию компонентов для Java и приложений Java, которые используют компоненты MATLAB. Рассмотрены следующие вопросы: установка и конфигурирование Java Builder для создания пакетов Java; создание из m-функций MATLAB пакетов Java Builder и их использование в консольных Java приложениях; создание приложений с графическим интерфейсом пользователя в среде проектирования NetBeans, в которых используются пакеты, созданные на Java Builder. Кроме того, рассмотрены некоторые особенности программирования на Java при использовании пакетов Java Builder, описание классов MWArrav MATLAB для Java и справочные сведения по языку Java.

Глава 4 посвящена созданию .NET-компонентов и приложений .NET, которые используют компоненты MATLAB. Вначале кратко излагаются необходимые сведения о платформе .NET Framework и среде проектирования Visual Studio 2013. Далее подробно на примерах рассматривается создание компонентов и консольных С#-приложений, которые используют созданные компоненты. Подробно на примерах рассмотрены создания приложений с графическим интерфейсом пользователя в среде проектирования Visual Studio, в которых используются компоненты, созданные на .NET Builder. Разобрано построение следующих приложений<sup>.</sup>

- $\bullet$ вычисление однократных и двойных интегралов;
- решение обыкновенных дифференциальных уравнений и систем диффе- $\bullet$ ренциальных уравнений;
- вейвлет-анализ сигналов: открытие, обработка и сохранение файлов.

В конце главы обсуждаются некоторые особенности программирования на С# при использовании компонентов .NET Builder и справочные сведения по языку  $C#$ .

В главе 5 рассматривается создание компонентов для Excel и VBA-приложений, которые используют эти компоненты MATLAB. Система MATLAB предлагает свое, фирменное, дополнение к Excel для использования при работе в Excel скомпилированных функций MATLAB. Это дополнение называется "Мастер функций". Рассмотрена работа с Мастером функций. Кроме того, рассмотрено создание на VBA собственных дополнений с графическим интерфейсом для решения различных математических задач с данными Excel. Также рассмотрены некоторые особенности программирования на Visual Basic при использовании компонентов

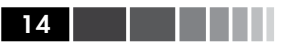

Excel Builder и классов MWArray Компилятора MATLAB и справочные сведения по языку Visual Basic.

Глава 6 посвящена описанию работы с пакетом расширения МАТLAB Production Server (MPS). Этот пакет позволяет запускать любые MATLABпрограммы по сети, имея на локальной машине лишь установленное программное обеспечение MPS и среду исполнения MCR. Веб-приложения, базы данных и корпоративные приложения используют MATLAB-программы, которые исполняются на MATLAB Production Server через простую клиентскую библиотеку. Можно использовать MATLAB и MATLAB Compiler для создания своих приложений и внедрять их непосредственно на MATLAB Production Server без перекодирования или создания специальной инфраструктуры для управления ими. Схема работы MATLAB Production Server достаточно простая. Программа на MATLAB упаковывается с помощью Компилятора MATLAB и размещается на сервере MPS. Теперь к этой программе можно обратиться по сети из других приложений. Запрашиваемая программа будет выполняться на сервере MPS, что обеспечивает экономию машинных ресурсов.

На сайте «ДМК Пресс» (www.dmkpress.com) имеются приложения с исходными текстами примеров программ, рассматриваемых в данной книге.

При написании книги использовалось свободное программное обеспечение jdk1.8.0 25 и NetBeans 8.0.1, а также ознакомительные версии Visual Studio 2013 и MATLAB 2014a.

# ГЛАВА 1. Система компьютерной математики **MATLAB**

В данной главе мы рассмотрим начальные вопросы системы МАТLАВ – крупнейшей и старейшей системы компьютерной математики:

- общее описание системы MATLAB, инструментальные средства, типы дан-**НЫХ MATLAB:**
- основы работы с МАТLAВ: операции с массивами, решение математических задач, графика в MATLAB;
- программирование в МАТLAB;
- создание графического интерфейса пользователя в МАТLAB;
- совместная работа Microsoft Excel и MATLAB;
- массивы символов, ячеек и структур МАТLAB.

# **Введение**

MATLAB - это одна из старейших систем компьютерной математики, построенная на применении матричных операций. Название МАТLAВ происходит от слов matrix laboratory (матричная лаборатория). Матрицы широко применяются в сложных математических расчетах. Однако в настоящее время MATLAB далеко вышла за пределы специализированной матричной системы и стала одной из наиболее мощных универсальных систем компьютерной математики. В МАТLAВ используются такие мощные типы данных, как многомерные числовые массивы, массивы символов, ячеек и структур, что открывает широкие возможности применения системы во многих областях науки и техники. В данной главе мы кратко рассмотрим некоторые вопросы работы в системе МАТLAB.

Описание системы МАТLАВ и ее применения к решению различных задач математического анализа, обработки данных, решения дифференциальных уравнений и к графике можно найти в Help MATLAB и в любом руководстве по MATLAB, см. напр. [В], [ККШ], [По], [ЧЖИ], [Кр], [Д], [ГЦ], [Ан] и [См2]. Отметим также Internet-ресурсы [MW].

Система МАТLAВ была разработана в конце 70-х гг. и широко использовалась на больших ЭВМ. В дальнейшем были созданы версии системы МАТLAВ для персональных компьютеров с различными операционными системами и платформами. К расширению системы были привлечены крупнейшие научные школы мира в области математики, программирования и естествознания. Одной из основных задач системы является предоставление пользователям мощного языка программирования высокого уровня, ориентированного на математические расчеты и способного превзойти возможности традиционных языков программирования для реализации численных методов.

Система MATLAB объединяет вычисление, визуализацию и программирование в удобной для работы окружающей среде, где задачи и решения выражаются в привычном математическом виде. Обычные области использования MATLAB: математика и вычисления, разработка алгоритмов, моделирование, анализ данных и визуализация, научная и техническая графика, разработка приложений. В университетских кругах MATLAB - это стандартный учебный инструмент для вводных и продвинутых курсов в математике, в прикладных исследованиях и науке. В промышленности, MATLAB - это инструмент высокой производительности для исследований, анализа и разработки приложений.

Поразительная легкость модификации системы и возможность ее адаптации к решению специфических задач науки и техники привели к созданию десятков пакетов прикладных программ (Toolboxes), намного расширивших сферы применения системы. Пакеты расширений представляют собой обширные библиотеки функций MATLAB (m-файлов), которые созданы для использования MATLAB в решении специальных задач. Пакеты расширения (их число более 50) включают такие интересные области, как обработка сигналов, системы управления, нейронные сети, нечеткая логика, биоинформатика, вейвлеты, моделирование и много других.

.<br>Возможности системы MATLAB уникальны. Список основных функций MATLAB (не включая специализированных функций пакетов расширений) содержит более 1000 наименований.

# 1.1. Общее описание системы MATLAB

Система MATLAB состоит из пяти главных частей.

- Среда разработки. Это набор инструментов и средств обслуживания, которые помогают использовать функции и файлы MATLAB. Многие из этих инструментов - графические пользовательские интерфейсы. Среда разработки включает рабочий стол MATLAB и командное окно, окно истории команд, редактор-отладчик, рабочее пространство и браузер для просмотра помоши.
- Библиотека математических функций МАТLAВ. Это обширное собрание вычислительных алгоритмов от элементарных функций типа суммы, синуса, косинуса и комплексной арифметики, до более сложных функций типа транспонирования, обращения матриц, нахождения собственных значений матриц, функций Бесселя и быстрого преобразования Фурье.

16 | | | | | | |

- Язык МАТLAВ. Это язык высокого уровня, основанный на работе с матричными массивами, с функциями управления потоками, структурами данных, вводом/выводом и объектно-ориентированным программированием. Он позволяет быстро и легко освоить создание небольших программ, а также допускает возможность создания полных и сложных прикладных программ.
- Графика. МАТLАВ имеет обширные средства для графического отображения векторов и матриц, а также создания аннотаций и печати этих графиков. Графика MATLAB включает функции для двумерной и трехмерной визуализации данных, обработки изображений, анимации, и презентационной графики, а также включает функции, которые позволяют полностью настроить вид графики и создавать законченные графические интерфейсы пользователя на ваших приложениях МАТLAB.
- **MATLAB API** для других языков  $(API Application Program Interface, un$ терфейс прикладного программирования). Позволяет взаимодействовать с МАТLАВ и типами данных MATLAВ из приложений на других языках; позволяет писать программы на C, C++ и Fortran для вызова их из MATLAB совместно с МАТLAB. АРІ включает следующие средства:
	- MATLAB Engine API вызов MATLAB из программ на  $C/C++$  и Fortran:
	- MATLAB COM Automation Server вызов MATLAB из COM компонент и приложений;
	- MAT-File API чтение и запись данных MATLAB из программ на  $C/C++$ и Fortran:
	- MEX-File Creation API создание MATLAB-функций их функций на  $C/C++$  *H* Fortran;
	- $C/C++$  Matrix Library API написание программ на  $C/C++,$  которые работают с данными типа mxArray MATLAB;
	- Fortran Matrix Library API написание программ на Fortran, которые работают с данными типа mxArray MATLAB.

# 1.1.1. Инструментальные средства рабочего стола MATLAB

Начиная с выпуска R2012b существенно изменился интерфейс MATLAB. Вместо обычного меню и панели инструментов появилась лента инструментов (HOME) на главном окне MATLAB и добавлены еще две ленты-закладки: PLOTS - для выбора способов отображения графиков и **APPS** - это галерея приложений **MATLAB.** Кроме того, существенно изменилась справочная система MATLAB.

При запуске MATLAB, появляется рабочий стол MATLAB. Он содержит инструменты для управления файлами, переменными и приложениями, связанными с МАТLAВ. Рабочий стол МАТLAВ имеет вид как на рисунках. 1.1.1 и 1.1.2.

Инструментальные средства рабочего стола MATLAB включают следующие компоненты:

- • меню ленты инструментов;
- командное окно (Command Window);
- браузер рабочей области (Workspace);
- история команд (Command History);
- браузер текущего каталога (Current Folder);
- редактор массива (Array Editor);
- редактор (MATLAB Editor);
- профилировщик (Profiler);
- • окно для изображения графиков.

#### **Меню ленты инструментов**

Вверху справа (рис. 1.1.2) имеется обычное меню: «сохранить», «вырезать», «скопировать», «вставить», «отменить» и кнопка выбора активного окна. Рядом – строка поиска справки.

Основную верхнюю часть интерфейса MATLAB занимает лента инструментов из трех вкладок. Вкладка **PLOTS** предлагает выбрать удобные формы отображения графиков. Вкладка **APPS** содержит серию приложений в системе MATLAB. Основная вкладка **HOME** состоит из нескольких блоков меню: FILE, VARIABLE, CODE, ENVIRONMENT, RESOURCES (рис. 1.1.1 и 1.1.2).

Первый блок **FILE** состоит из пяти кнопок:

- • **New Script** открывает редактор для написания программы на m-языке MATLAB;
- • **New** создание нового документа MATLAB. Это может быть: скрипт, функция, пример, класс, системный объект, график, создание графического интерфейса пользователя, задание комбинации клавиш для быстрого вызова;
- • **Open** открыть имеющийся документ;
- • **Find Files и Compare** найти и сравнить файлы.

Второй блок **VARIABLE** также состоит из пяти кнопок:

- **Import Data** для импорта данных в систему MATLAB;
- • **Save Workspace** сохранение данных из рабочего пространства;
- • **New Variable** открывает специальный редактор для создания новой переменной;
- • **Open Variable** открывает специальный редактор для просмотра и редактирования имеющейся в рабочем пространстве переменой;
- • **Clear Workspace** удаление переменных их рабочего пространства.

Третий блок **CODE** позволяет обратиться к анализатору кода, профилировщику и провести чистку командного окна и истории команд.

Четвертый блок **ENVIRONMENT** позволяет провести пользовательскую настройку системы:

#### 1.1. Общее описание системы MATLAB

- 19
- • **Layont** вид рабочего стола MATLAB;
- • **Preferences** открывает диалоговое окно для подробной настройки  $MATIAR<sup>1</sup>$
- • **Set Path** установка путей для папок и файлов, которые предполагаются использовать в работе системы MATLAB;
- • **Parallel** некоторые возможности для параллельных вычислений.

Пятый блок **RESOURCES** – справки и поддержки:

- **Help** справочная система MATLAB;
- • **Community** открывает сайт MATLAB Central для общения по вопросам системы MATLAB (http://www.mathworks.com/matlabcentral/);
- • **Request Support** запрос поддержки системы MATLAB;
- • **Add Ons** запрос на дополнительные возможности поддержки MATLAB (http://www.mathworks.com).

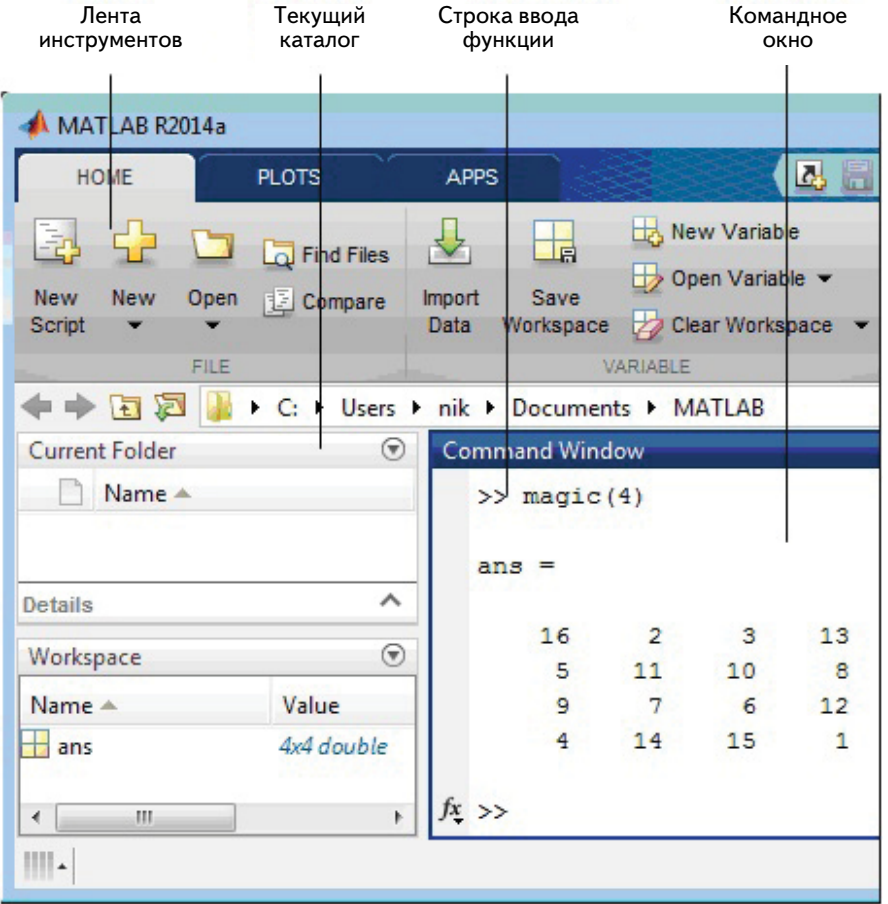

**Рис. 1.1.1.** Рабочий стол MATLAB (левая часть)

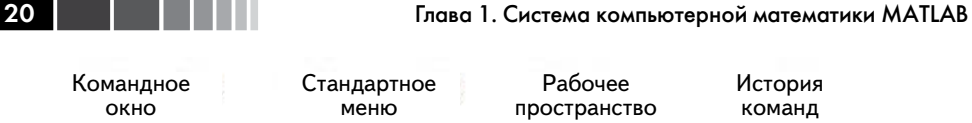

| окно                                           | меню                               |   | пространство                          |                      | команд                                                                                |  |
|------------------------------------------------|------------------------------------|---|---------------------------------------|----------------------|---------------------------------------------------------------------------------------|--|
|                                                |                                    |   |                                       |                      | $\mathbf{z}$<br>▣<br>$\equiv$                                                         |  |
| 囚<br>E<br>da.                                  | 鱼<br>遥                             |   | e                                     | Search Documentation | T                                                                                     |  |
| Analyze Code<br>Run and Time<br>Clear Commands | 體<br>Layout<br>Simulink<br>Library |   | O Preferences<br>Set Path<br>Parallel | 2<br>Help            | Ä<br>Community<br>타<br>Request Support<br>$\frac{1}{2}$ Add-Ons $\blacktriangleright$ |  |
| CODE                                           | <b>SIMULINK</b>                    |   | <b>ENVIRONMENT</b>                    |                      | <b>RESOURCES</b><br>$\overline{\phantom{a}}$                                          |  |
|                                                |                                    | ⊛ | Workspace                             |                      | ٩<br>$^{\circ}$                                                                       |  |
|                                                |                                    | A | Name -                                |                      | Value                                                                                 |  |
| 3<br>13                                        |                                    |   | ans                                   |                      | 4x4 double                                                                            |  |
| 0<br>8<br>$6\overline{6}$<br>12                |                                    | Ξ | Command History                       | Ш                    | Þ<br>$^{\copyright}$                                                                  |  |
| 5<br>$\mathbf{1}$                              |                                    |   |                                       | $-23.12.201$         |                                                                                       |  |
|                                                |                                    |   | magic(4)                              |                      | $0,11$ sec                                                                            |  |
|                                                |                                    |   |                                       |                      | 115                                                                                   |  |

**Рис. 1.1.2.** Рабочий стол MATLAB (правая часть)

## **Окна, используемые в работе MATLAB**

Командное а на 11

Ниже ленты инструментов расположена строка текущего (активного) каталога. Основную часть рабочего стола MATLAB занимают несколько окон. По умолчанию при загрузке MATLAB открываются четыре окна.

- • **Командное окно (Command Window)**. Основное окно MATLAB. Используется для ввода команд, переменных и выполнения функции и m-файлов. Команду можно вызвать в строке ввода – это последняя строка с символом приглашения (>>). Выполненная команда перестает быть активной, она недоступна для редактирования. Ранее исполненные команды можно ввести в командную строку либо из окна истории команд, либо пролистывая их в командной строке клавишами «стрелка вверх/вниз».
- • **Окно текущего каталога (Current Folder)**. Обычно расположено слева. Используется для просмотра содержания текущего каталога. Позволяет

#### 1.1. Общее описание системы MATLAB

также менять каталог, искать файлы, открывать файлы и делать изменения, используя правую кнопка мыши. Внизу окна отображается информация о типе выбранного файла. Напомним, что М-файл, который можно выполнить в командном окне, должен находиться или в *текущем* каталоге или на пути поиска файлов. Для быстрого изменения текущего каталога можно также использовать также строку текущего каталога.

• **Окно рабочего пространства (Workspace)**. Обычно расположено справа (рис. 1.1.2). *Рабочее пространство* MATLAB состоит из набора переменных (массивов) созданных в течение сеанса MATLAB и сохраненных в памяти. Переменные добавляются к рабочей области в результате выполнения функций, m-файлов, или при загрузке сохраненных ранее рабочих областей. В рабочей области отображается информация о типе каждой переменной. Содержимое рабочего пространства можно просмотреть также из командной строки с помощью команд who и whos. Команда who выводит только имена переменных, а команда whos – информацию о размерах массивов и типе переменной.

Удалить переменные из рабочей области можно по кнопке **ClearWorkspace** из ленты инструментов. Можно также выбрать переменную и воспользоваться открывающимся контекстном меню правой кнопки мыши. Чтобы сохранить рабочую область в файле, который может быть загружен в следующем сеансе MATLAB, достаточно выбрать **Save Workspace** из ленты инструментов, или использовать функцию save. Рабочая область сохраняется в бинарном MAT-файле. Чтобы прочитать данные из MAT-файла, нужно выбрать **Import Data** из ленты инструментов.

**История команд (Command History).** Инструкции и команды, которые вводятся командном окне, регистрируются окне истории команд. Можно рассмотреть ранее выполненные команды, копировать и выполнить выбранные команды. Чтобы сохранить вводы и выводы сессии MATLAB в файл используется функция diary.

**Замечание**. Окна могут быть расположены пользователем по-своему. В частности, они могут быть вынесены с рабочего стола MATLAB в отдельные окна. Для этого достаточно навести указатель мыши на заголовок окна и правой кнопкой мыши открыть контекстное меню и выбрать тип расположения окна. Например, чтобы вынести окно как отдельное, достаточно в контекстном меню выбрать "Unlock".

### **Редактор массивов**

Если дважды щелкнуть мышкой по переменной в рабочей области, то эта переменная отобразиться в *редакторе массива* (рис. 1.1.3) Он используется для визуального просмотра и редактирования одно- или двумерных числовых массивов, массивов строк и массивов ячеек строк, которые находятся в рабочей области.

21

Конец ознакомительного фрагмента. Приобрести книгу можно в интернет-магазине «Электронный универс» [e-Univers.ru](https://e-univers.ru/catalog/T0009586/)